# **MANUEL Archivage et diffusion des médias Portail HAL – Campus AAR**

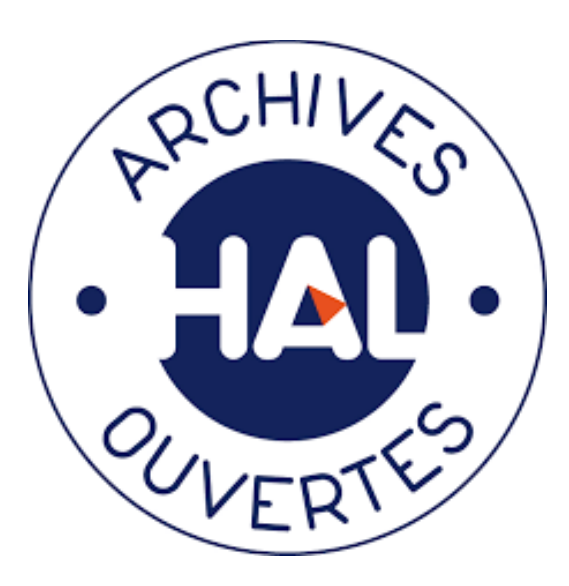

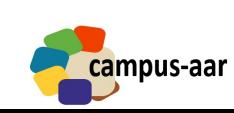

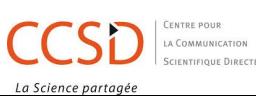

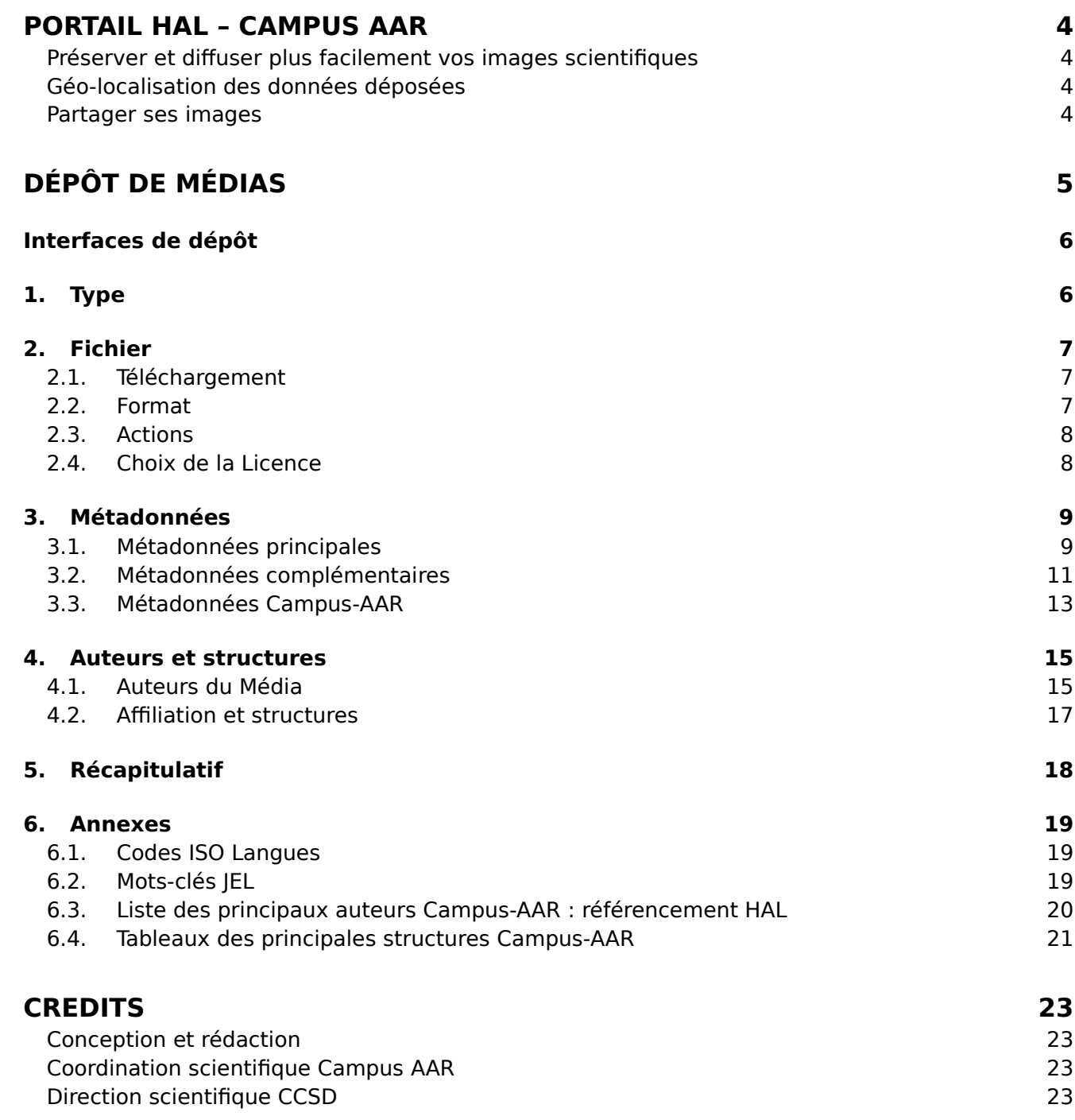

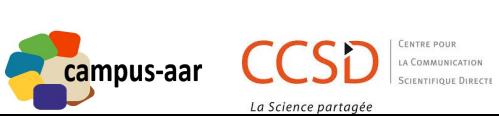

La Science partagée

# **PORTAIL HAL – CAMPUS AAR**

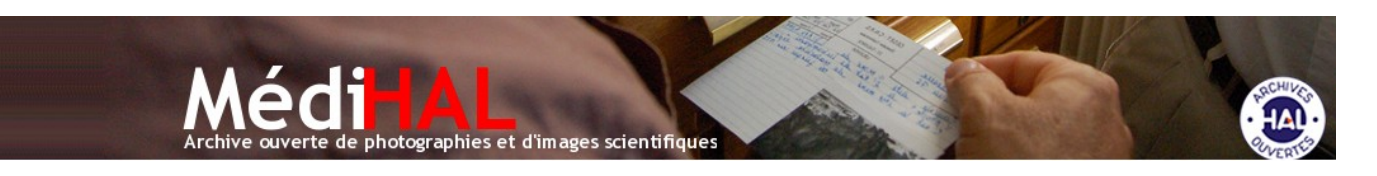

#### *PRÉSERVER ET DIFFUSER PLUS FACILEMENT VOS IMAGES SCIENTIFIQUES*

MédiHAL est une archive ouverte qui permet de déposer des données visuelles et sonores (images fixes, vidéos et sons), produites dans le cadre de la recherche scientifique.

Ces données sont stockées dans un dépôt sécurisé, avec copies de sécurité des fichiers et de leurs métadonnées.

Dans l'esprit du mouvement international en faveur du libre accès aux données scientifiques, les médias déposés dans MédiHAL sont accessibles en ligne soit immédiatement après le dépôt, soit après une barrière mobile (qui reste modifiable), dans le respect de la propriété intellectuelle des auteurs.

Comme l'archive ouverte **HAL**, MédiHAL est fondé sur le dépôt volontaire par les scientifiques (chercheurs, enseignants-chercheurs) et personnels d'accompagnement de l'enseignement supérieur et de la recherche.

MédiHAL, créé et lancée le 3 février 2010, est une réalisation du **Centre pour la communication scientifique directe (CCSD)** en coopération entre 2010 et 2013 avec le **Centre national pour la numérisation de sources visuelles (CN2SV)** du CNRS et avec le soutien du TGE Adonis.

Dans le cadre de la mise en place de l'archivage à long terme des données déposées dans HAL (réalisé par le CCSD dans le cadre des actions d'archivage d'Huma-Num), les données déposées dans MédiHAL (les fichiers et leurs métadonnées) sont archivés à long terme au Centre Informatique National de l'Enseignement Supérieur (CINES) selon les principes du modèle OAIS.

#### *GÉO-LOCALISATION DES DONNÉES DÉPOSÉES*

Il est possible de géo-référencer les images déposées dans MédiHAL. Ce géoréférencement est intégré au formulaire de dépôt par un accès cartographique couplé au référentiel géographique **GeoNames.org**. Les images comportant des métadonnées GPS seront automatiquement positionnées sur la carte.

#### *PARTAGER SES IMAGES*

Les utilisateurs de MédiHAL sont soumis aux règles habituelles du bon usage des données dans le monde scientifique : respect des travaux originaux, mention des auteurs originaux et du lieu de conservation, respect et accord des personnes photographiées. L'auteur transmet à MédiHAL, à titre non-exclusif, le droit de diffusion de son œuvre dans les conditions de l'accès libre et gratuit. La propriété intellectuelle des documents déposés reste entièrement celle du ou des auteurs. Il

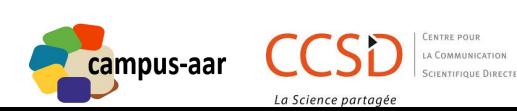

est également possible de placer les données déposées sous **licences Creative Commons**. Ces licences définissent certains cadres d'utilisation des données.

# **Bienvenue au portail HAL - Campus AAR**

#### Archives Audiovisuelles de la Recherche - Audiovisual Research Archives

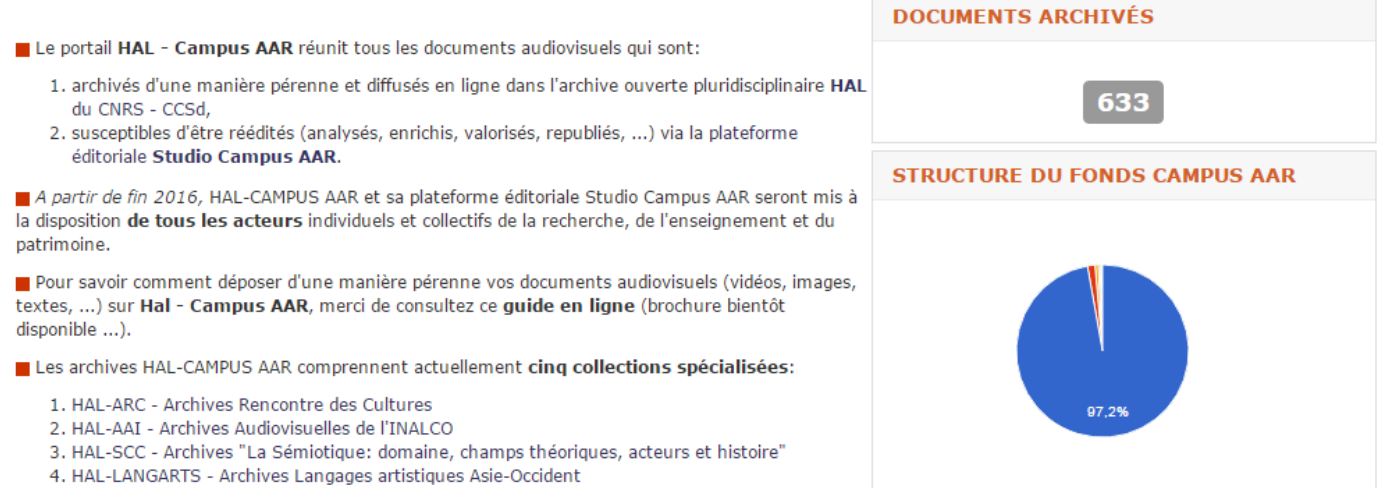

5. HAL-AHM - Archives Histoire des Mathématiques

Conception et réalisation des archives HAL - Campus AAR ont été rendues possibles grâce à une aide financière de l'Agence Nationale de la Recheche (ANR) portant la référence ANR-13-CORD-0016-01 - projet CAMPUS-AAR, "Environnement numérique pour la production, description et publication d'archives audiovisuelles scientifiques".

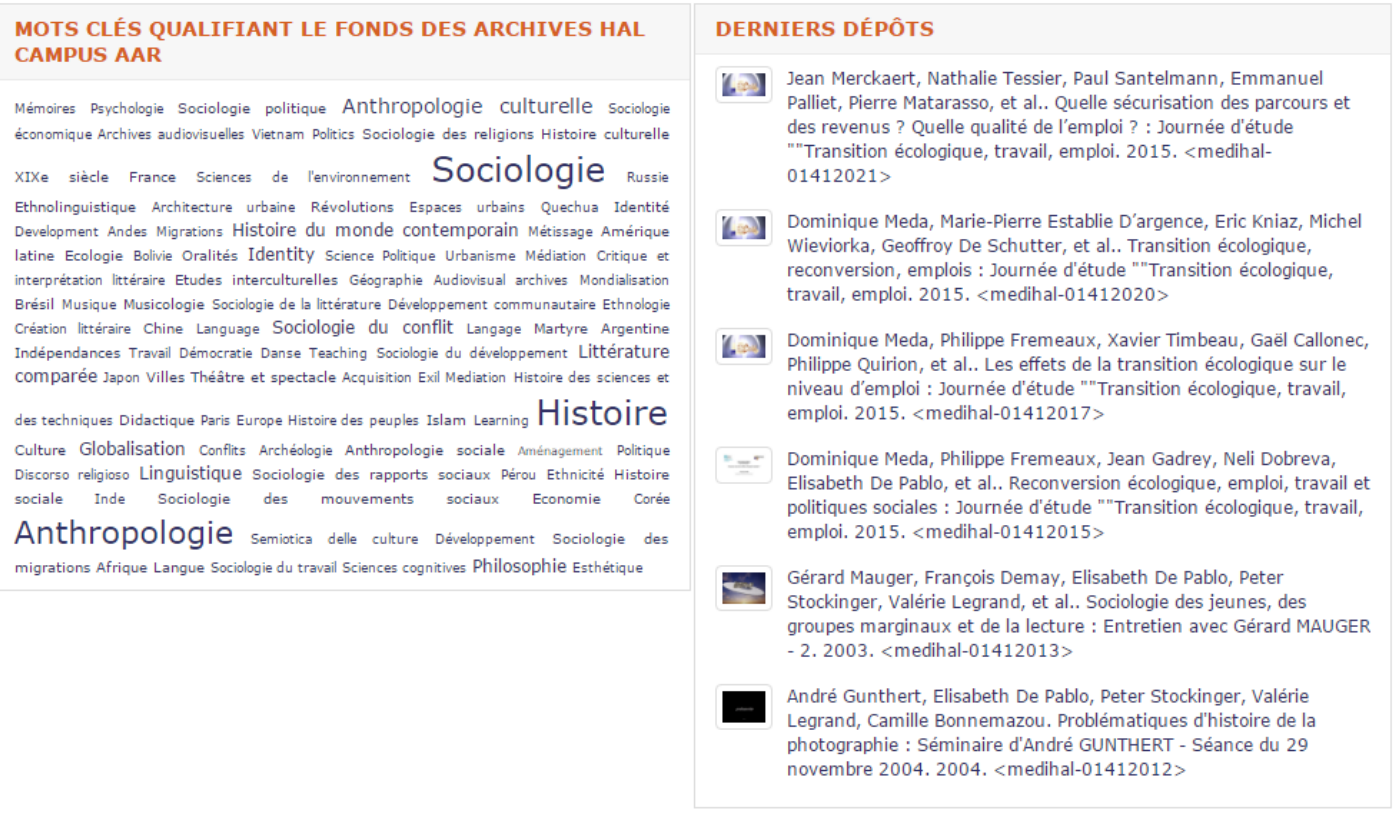

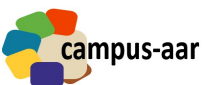

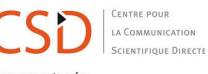

# **DÉPÔT DE MÉDIAS**

# **INTERFACES DE DÉPÔT**

- **Portail MediHAL** : https://medihal.archives-ouvertes.fr/
- **Portail Campus-AAR** : https://hal-campusaar.archives-ouvertes.fr/

Sélectionnez l'onglet "**Dépôt**" > Déposer le média en **5 étapes** :

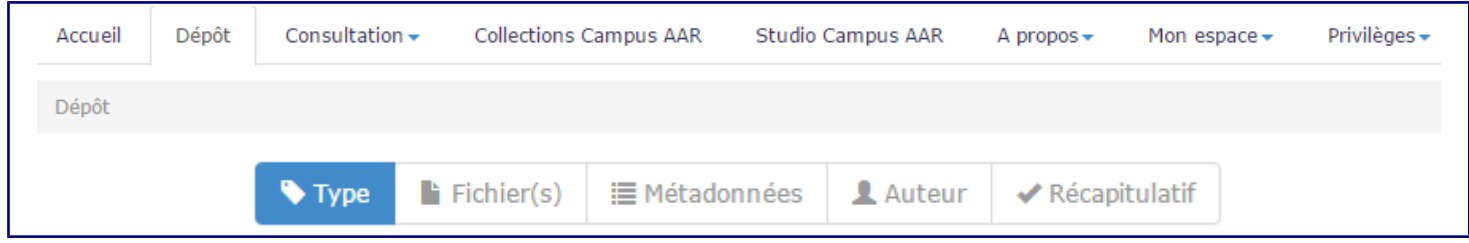

# **1. TYPE**

Choix du type de média :

- **Vidéo**
- **Image**
- **Son**

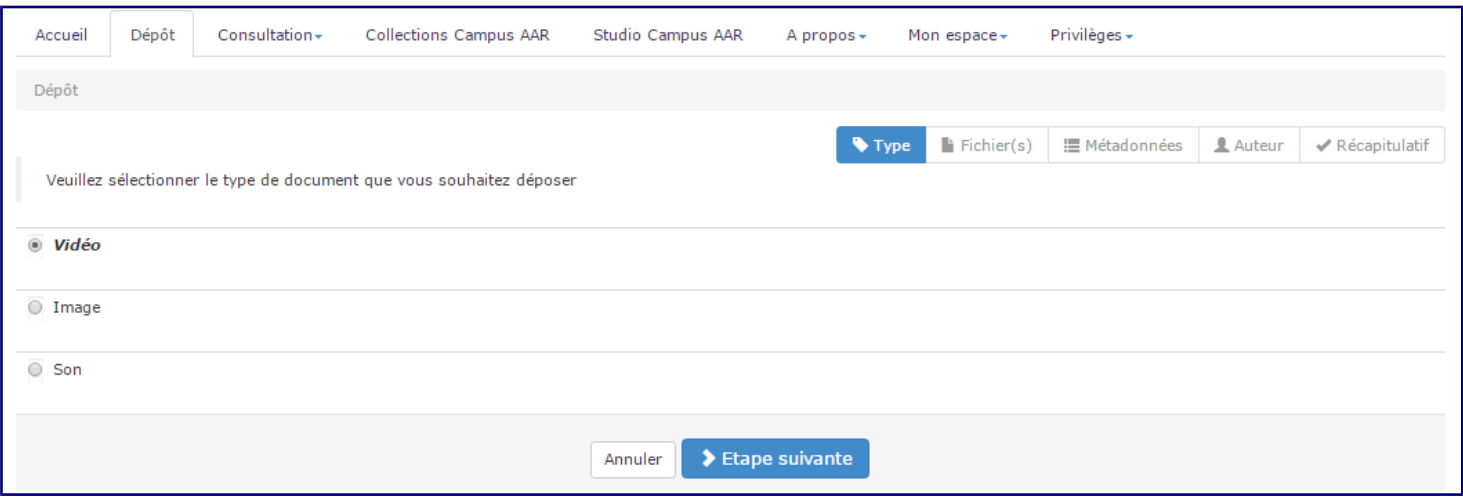

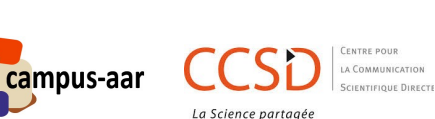

# **2. FICHIER**

#### *TÉLÉCHARGEMENT*

3 options pour la sélection et le téléchargement du fichier:

- **Procédure simple en local** (Fichier < 200 Mo): Sélectionnez le fichier sur l'ordinateur
- **Procédure en ligne** : Sélectionnez l'url du fichier à récupérer
- **Procédure FTP** (Fichier > 200 Mo) : Sélectionnez le fichier via le serveur du CCSD : **ftp.ccsd.cnrs.fr**

Informations FTP : https://hal.archives-ouvertes.fr/page/mon-espace-ftp

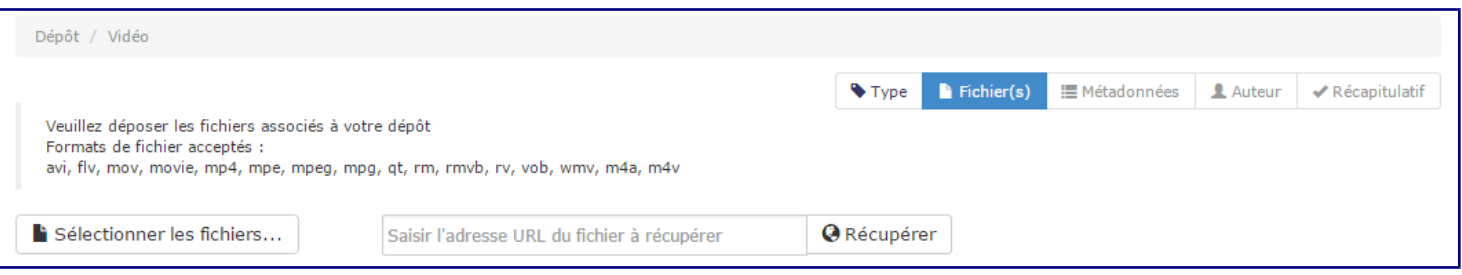

Formats acceptés : **mp4 (préférence)**, avi, flv, mov, movie, mpe, mpeg, mpg, qt, rm, rmvb, rv, vob, wmv, m4a, m4v

#### *FORMAT*

Sélection du format du fichier :

- **Document**
- **Fichier source**
- **Données supplémentaires**

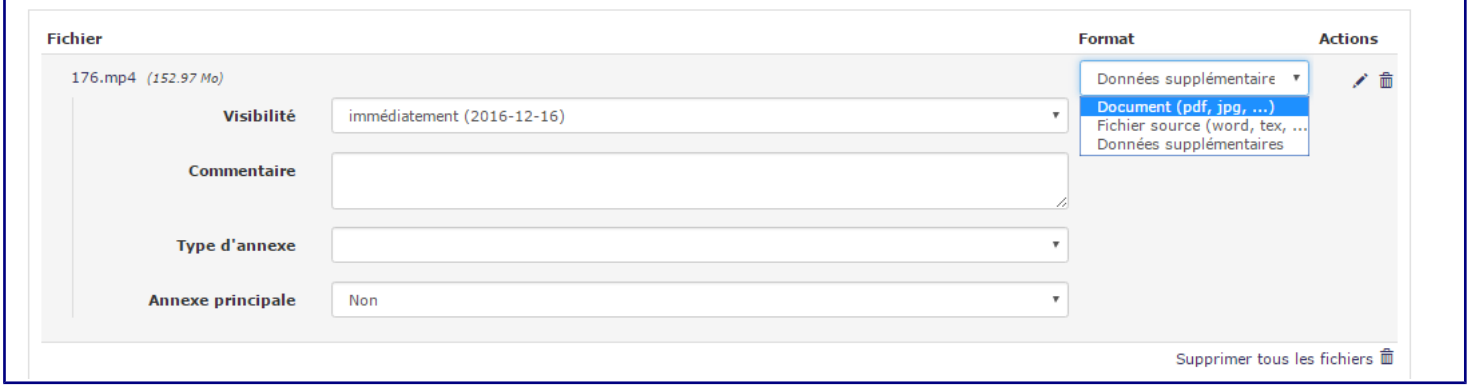

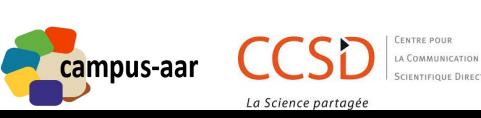

#### 2.3. ACTIONS

Edition des informations du fichier :

- **Visibilité** : Choix de la date de publication du média
- **Commentaire**
- **Type d'annexe**
- **Annexe principale**

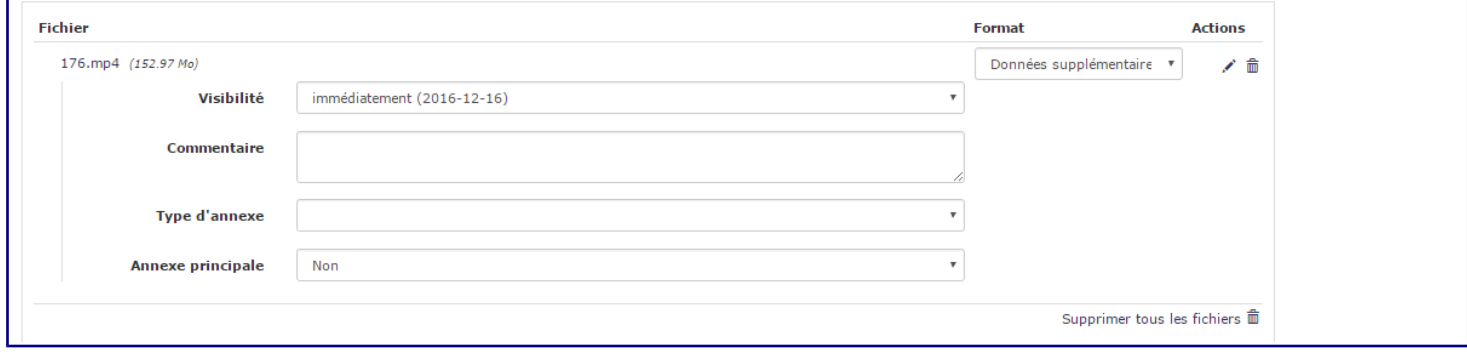

# *CHOIX DE LA LICENCE*

Sélection des droits et des copyrights concernant la vidéo :

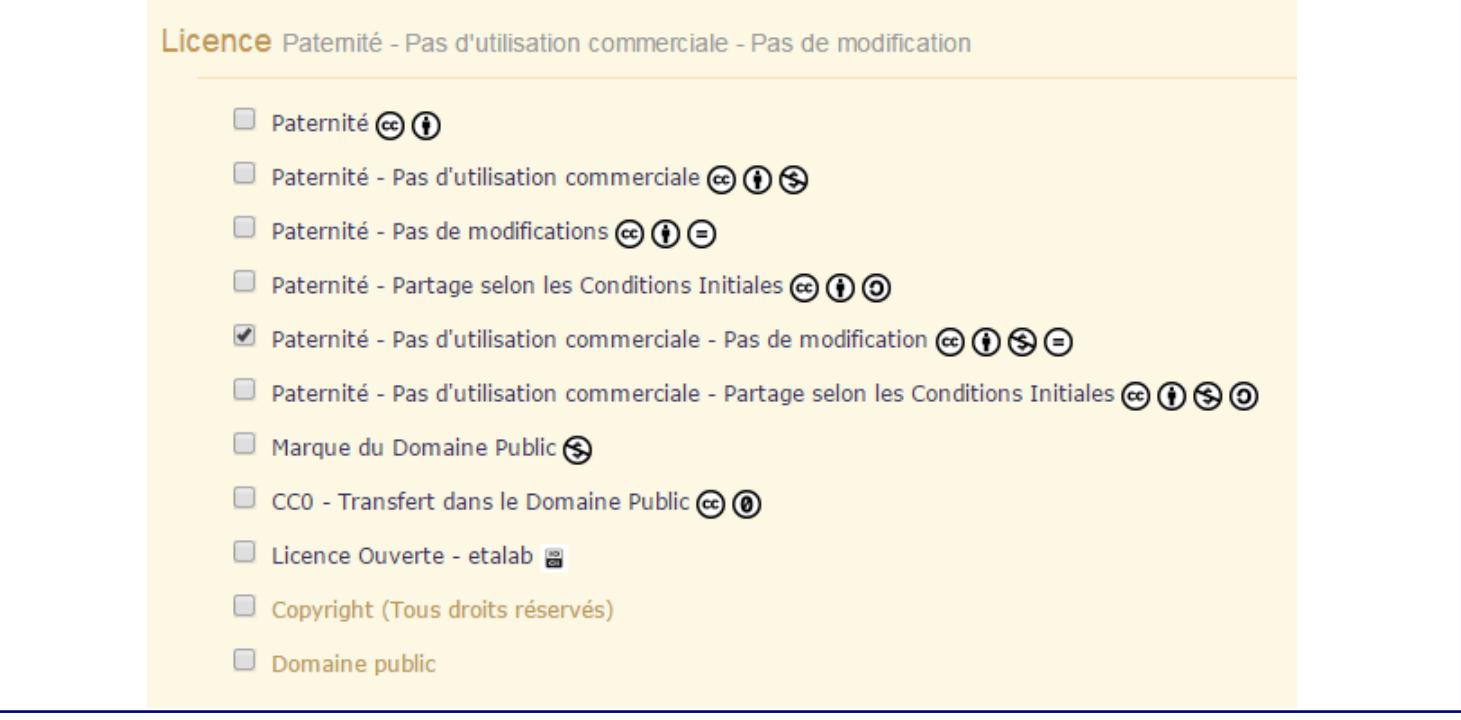

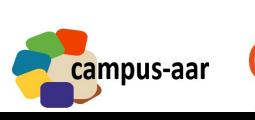

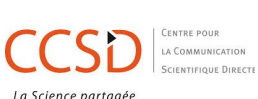

#### **MÉTADONNÉES**  $3.$

# 3.1. MÉTADONNÉES PRINCIPALES

Saisie des métadonnées principales du média

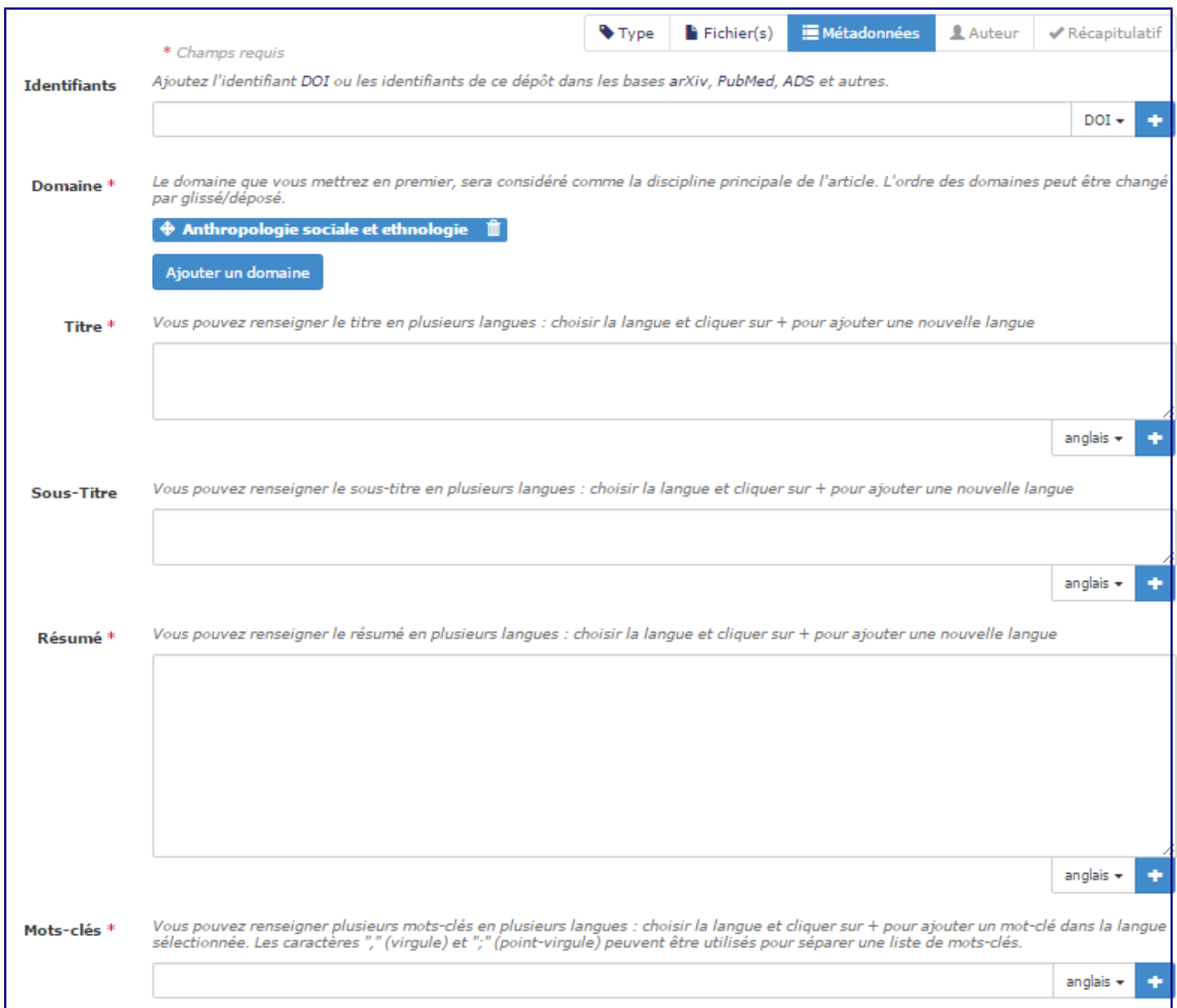

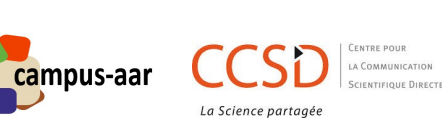

#### *Identifiant*

Ajoutez l'identifiant DOI ou les identifiants de ce dépôt dans les bases arXiv, PubMed, ADS et autres

#### *Domaine \** Classification par domaine et discipline :

- $\overline{\phantom{a}}$  Chimie
- $\triangleright$  informatique [cs]
- $\blacktriangleright$   $\blacksquare$  Mathématiques [math]
- Science non linéaire [physics]
- > Physique [physics]
- $\blacktriangleright$   $\blacksquare$  Sciences cognitives
- ▶ Gciences de l'environnement
- ▶ Planète et Univers [physics]
- Sciences du Vivant [q-bio]
- ▶ Sciences de l'Homme et Société
- Sciences de l'ingénieur [physics]
- $\triangleright$   $\blacksquare$  Statistiques [stat]
- $\bullet$   $\bullet$  Économie et finance quantitative [q-fin]

#### Titre\*

Vous pouvez renseigner le titre en plusieurs langues : choisir la langue et cliquer sur + pour ajouter une nouvelle langue

#### *Sous-titre*

Vous pouvez renseigner le sous-titre en plusieurs langues : choisir la langue et cliquer sur + pour ajouter une nouvelle langue

#### *Résumé\**

Vous pouvez renseigner le résumé en plusieurs langues : choisir la langue et cliquer sur + pour ajouter une nouvelle langue

#### *Mots-clés\**

Vous pouvez renseigner plusieurs mots-clés en plusieurs langues : choisir la langue et cliquer sur + pour ajouter un mot-clé dans la langue sélectionnée. Les caractères "," (virgule) et ";" (point-virgule) peuvent être utilisés pour séparer une liste de mots-clés

*Mots-clés JEL* Renseignez des mots-clés issus du **JEL** 

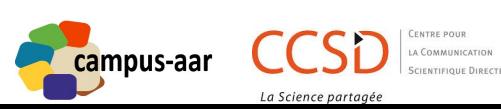

# 3.2. MÉTADONNÉES COMPLÉMENTAIRES

Saisie des métadonnées complémentaires du média

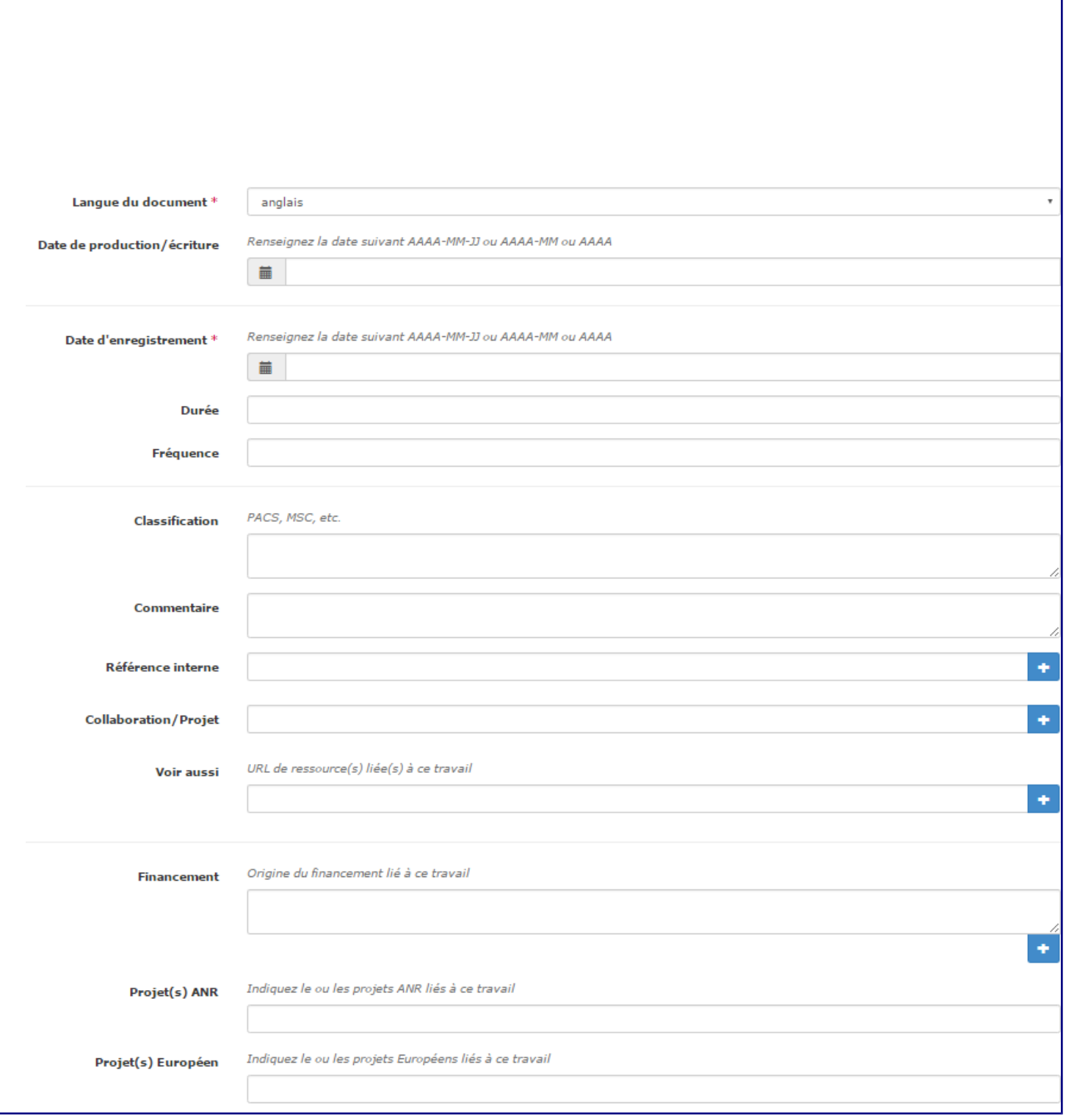

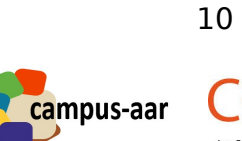

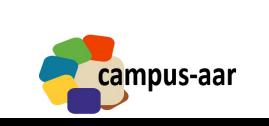

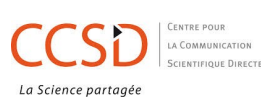

*Langue du document\** Sélectionnez la langue principale du document

*Date de production/écriture* Renseignez la date suivant AAAA-MM-JJ ou AAAA-MM ou AAAA

*Date d'enregistrement\** Date de tournage : Renseignez la date suivant AAAA-MM-JJ ou AAAA-MM ou AAAA

*Durée* Saisissez la durée du média au format : 00:00:00

*Fréquence*

*Classification* Sélectionnez la classification PACS ou MSC

#### *Commentaire*

*Référence interne*

Utilisée pour référer à la collection au sein du portail Campus-AAR ( $Ex : « AAI »$ ou « ARC »)

*Collaboration/Projet* Projet ou sous-collection audiovisuelle  $(EX : CFI - Patrimoine immatériel et)$ diversité culturelle)

*Voir aussi* URL de ressource(s) liée(s) à ce travail

*Financement* Origine du financement lié à ce travail

*Projet(s) ANR* Indiquez le ou les projets ANR liés à ce travail (Ex : Projet Campus-AAR)

*Projet(s) Européen* Indiquez le ou les projets Européens liés à ce travail

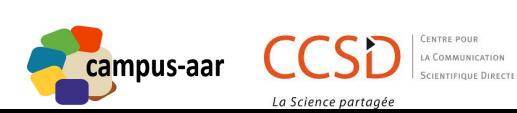

# *MÉTADONNÉES CAMPUS-AAR*

Saisie des métadonnées issues du thesaurus Campus-AAR

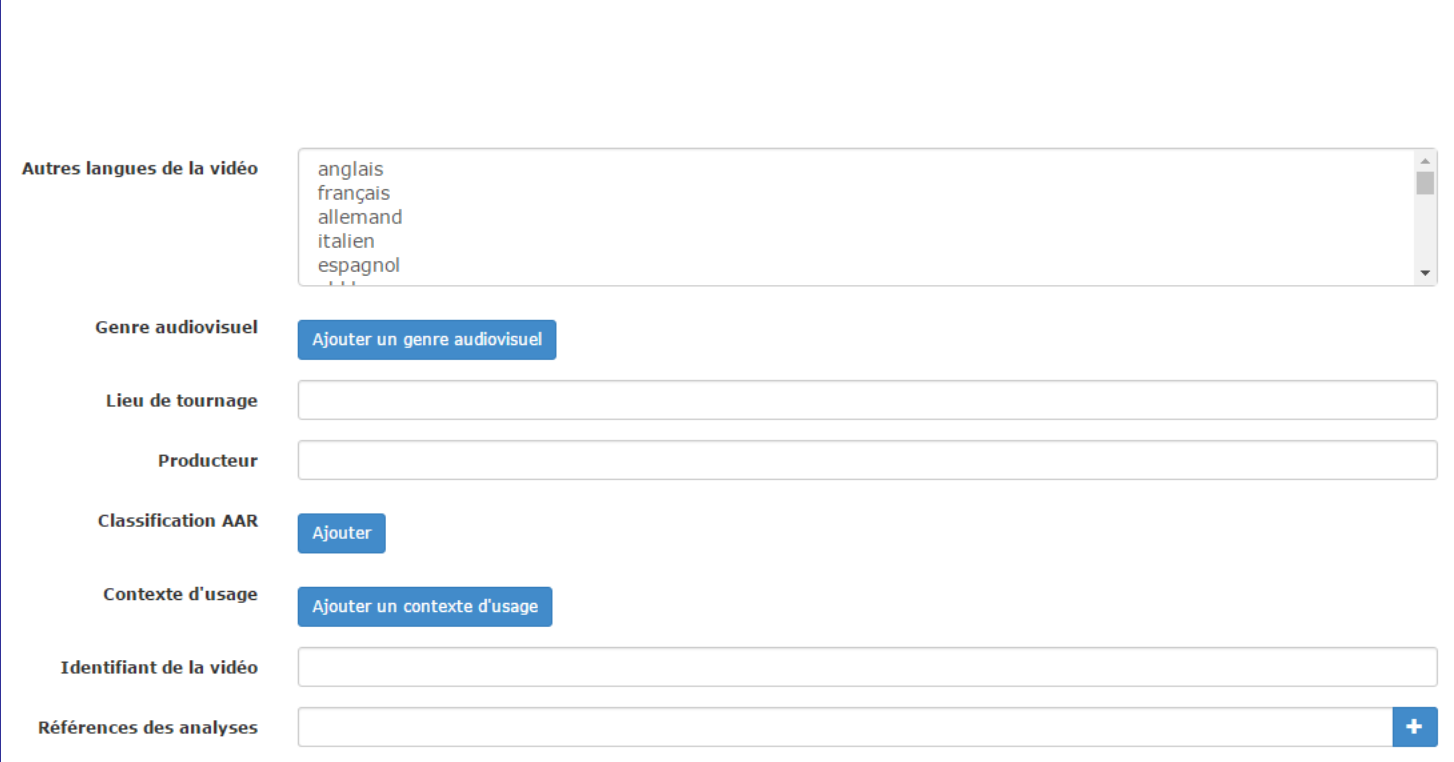

# *Autres langues de la vidéo*

Sélectionnez la ou les autres langues du média

#### *Genre audiovisuel*

Sélectionnez le(s) genre(s) audiovisuel(s) du média

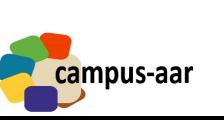

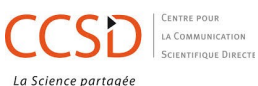

- ▶ Média sonore
- ▼ i Média filmique
	- ▶ Collection d'oeuvres filmiques
	- $\triangleright$   $\blacksquare$  Oeuvre filmique par genre
	- ▼ Réalisation filmique par thème
		- > Document filmique "Education"
		- > Document filmique "Pratique sociale"
		- Document filmique "Vie personnelle"
		- > Document filmique "Recherche"
		- ▶ Document filmique "Architecture et urbanisme"
		- > Document filmique "Personne, groupe de personnes"
		- > Document filmique "Organisation sociale, institution"
		- > Document filmique "Lieu social"
		- > in Document filmique "Monde naturel"
		- > Document filmique "Artefact, produit, instrument"
		- > Document filmique "Manifestations et expressions artistiques"
		- > Document filmique "Artisanat et industrie"
- ▶ Type de média audiovisuel
- ▶ Média visuel

Lieu de tournage Indiquez le lieu de tournage

**Producteur** Indiquez le producteur du média

#### **Classification AAR** Classification à partir du thesaurus Campus-AAR

- $\overline{\bullet}$  Aire géographique
	- ▶ Pays du monde contemporain
	- Régions du monde contemporain
- ▼ Période historique
	- ▶ Période de la Protohistoire
	- Antiquité par région géographique
		- Période de l'Epoque Contemporaine
		- i Moyen Âge européen
		- Période des Temps Modernes
	- ▶ Période de la Préhistoire
- Domaines de connaissance
	- $\blacktriangleright$   $\blacksquare$  Transmission
	- E Littérature, musique et arts
	- ▶ Domaine scientifique
	- $\overline{\phantom{a}}$  Société
	- Diversité culturelle et globalisation

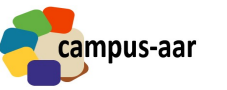

## *Contexte d'usage* Sélectionnez le contexte d'usage du média

- $\blacktriangleright$   $\blacksquare$  Public
- ▶ a Objectif d'usage
- ▶ Contexte d'utilisation

*Identifiant de la vidéo* Indiquez l'identifiant vidéo Campus-AAR si nécessaire

#### *Références des analyses*

Sélectionnez la ou les références des analyses Campus-AAR en lien avec le média

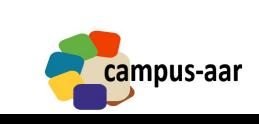

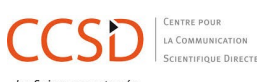

## **4.AUTEURS ET STRUCTURES**

Plateforme AUREHAL de gestion des référentiels HAL : https://aurehal.archivesouvertes.fr/

# Accès Unifié aux Référentiels HAL

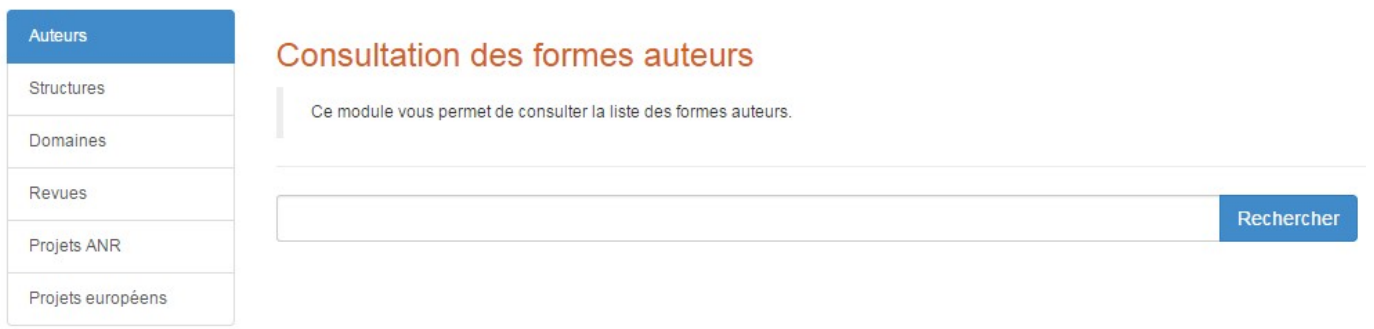

#### *AUTEURS DU MÉDIA*

Saisie des auteurs du média : auteur, intervenants, réalisateur, directeur de publication, etc.

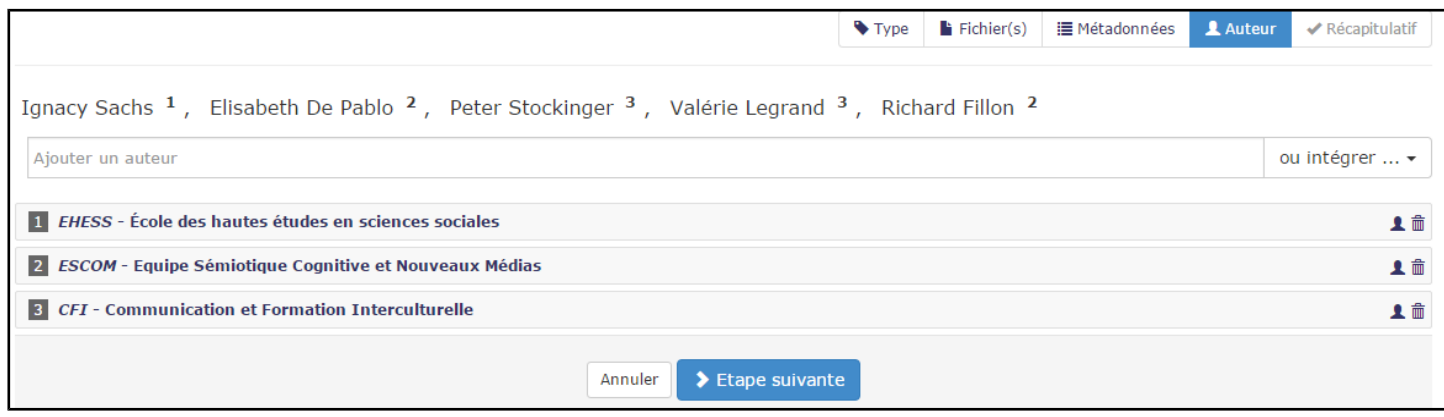

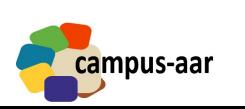

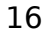

#### *Edition des « informations » auteur*

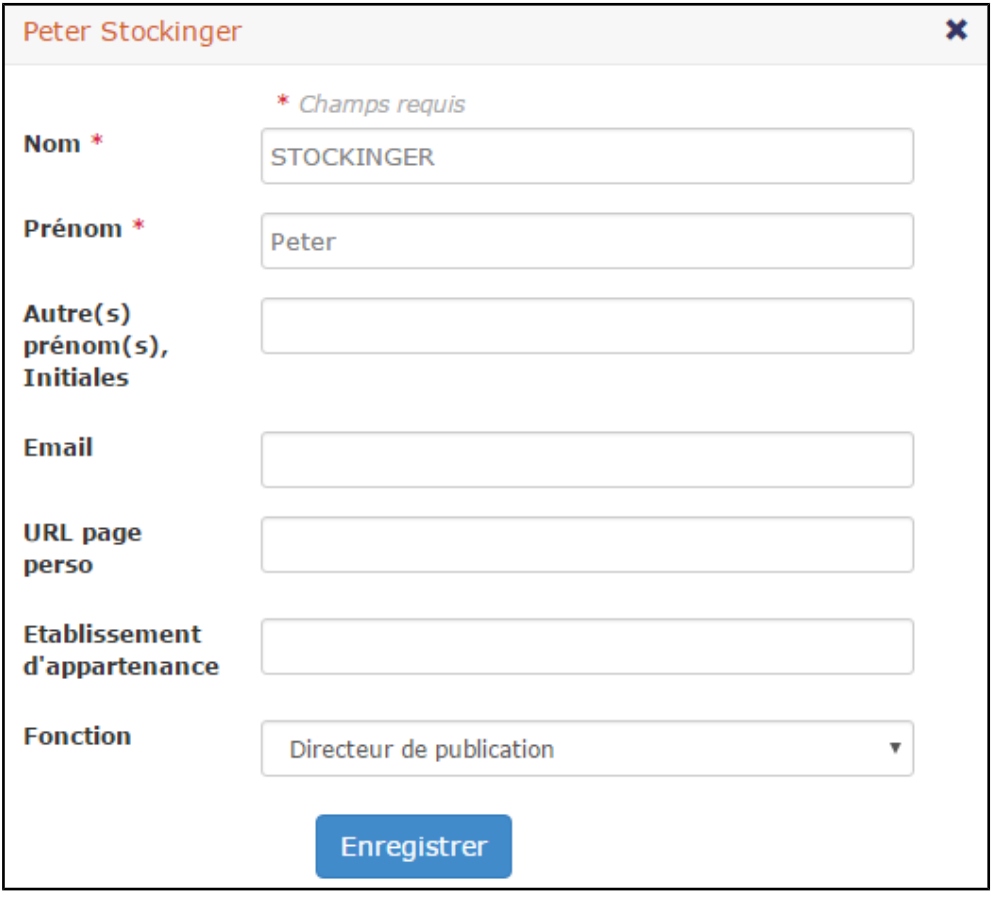

#### *Sélection de la « fonction » auteur*

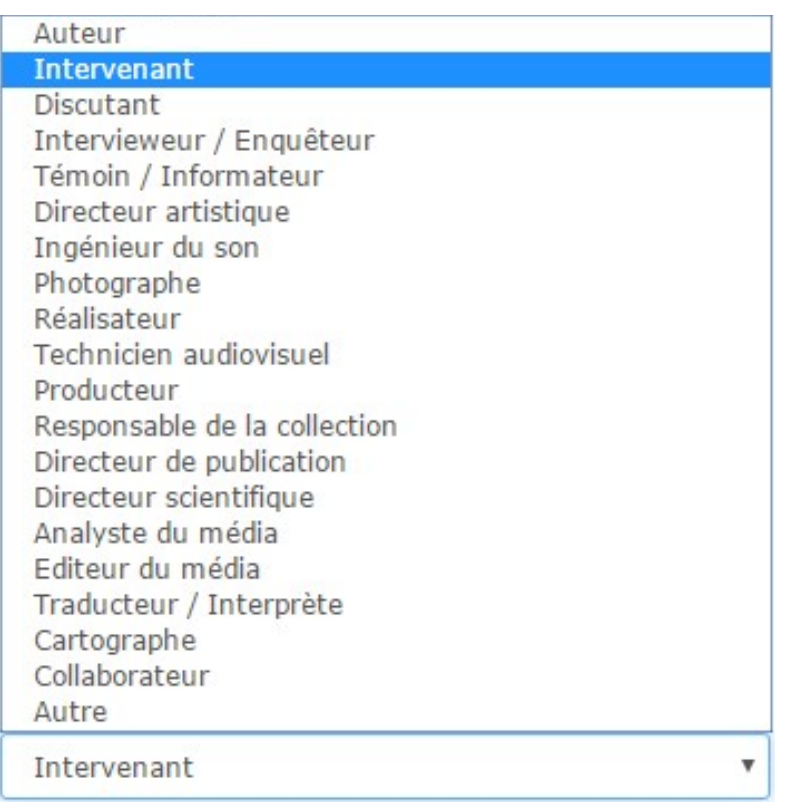

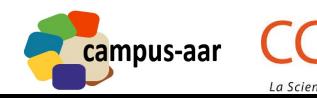

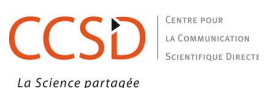

#### *AFFILIATION ET STRUCTURES*

Saisie de l'affiliation de l'auteur :

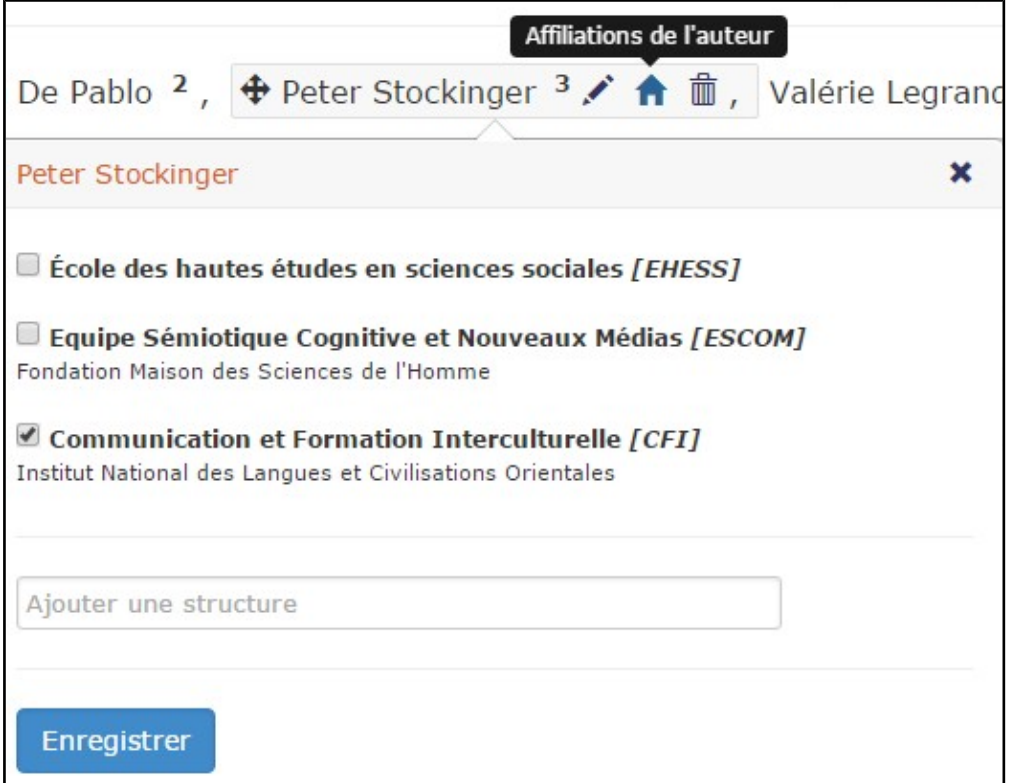

Base de données des « structures » HAL pour l'affiliation des auteurs : https://aurehal.archives-ouvertes.fr/structure/index

# Accès Unifié aux Référentiels HAL

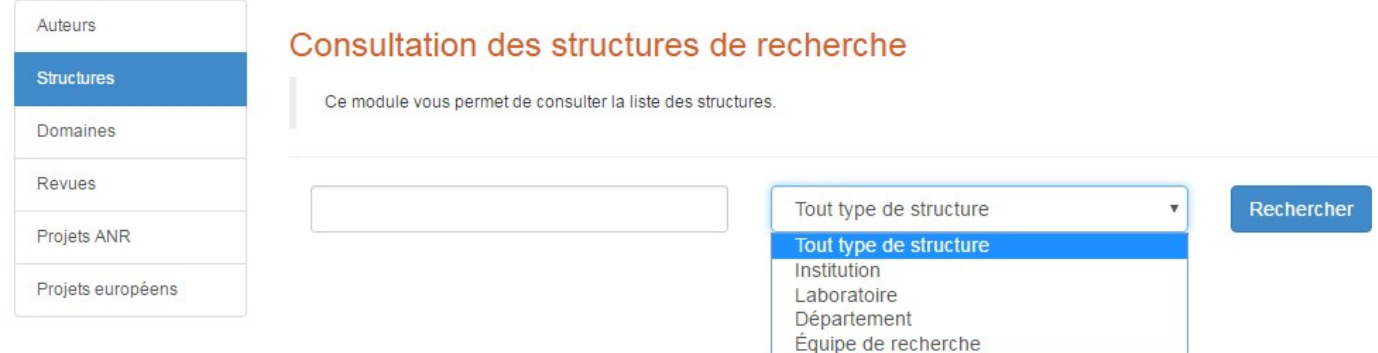

campus-aar

# **5. RÉCAPITULATIF**

# Informations du média déposé :

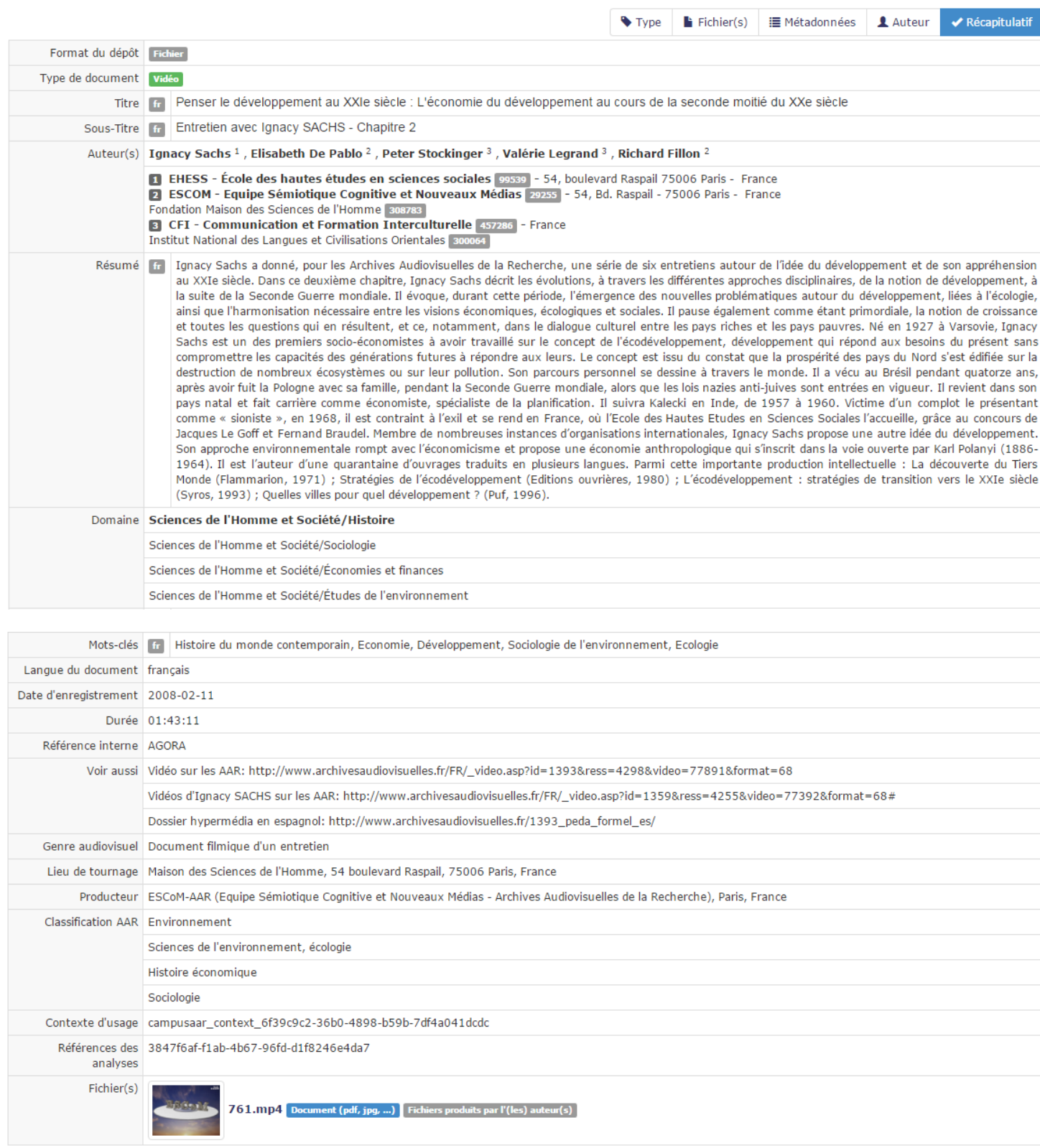

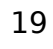

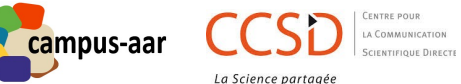

#### 6. **ANNEXES**

#### **6.1. CODES ISO LANGUES**

 $AR = arabe$  $EN =$ anglais  $ES = espaanol$  $FR =$  francais  $H = hindi$  $ID = indonésien$  $|A =$  japonais  $KM = Khmer$  $KO = coréen$  $MG = malgache$  $PA = penjabi$  $QU = queuechua$  $TH = Thai$  $ZH =$ chinois

#### 6.2. MOTS-CLÉS JEL

#### Renseignez des mots-clés issus du JEL

- A General Economics and Teaching
- ▶ B History of Economic Thought, Methodology, and Heterodox Approaches
- C Mathematical and Ouantitative Methods
- D Microeconomics
- E Macroeconomics and Monetary Economics
- $\blacktriangleright$   $\blacksquare$  F International Economics
- $\bullet$   $\blacksquare$  G Financial Economics
- $\blacktriangleright$   $\blacksquare$  H Public Economics
- I Health, Education, and Welfare
- ▶ J Labor and Demographic Economics
- $\blacktriangleright$   $\blacksquare$  K Law and Economics
- L Industrial Organization
- ▶ M Business Administration and Business Economics Marketing Accounting Personnel Economics
- ▶ N Economic History
- ▶ O Economic Development, Innovation, Technological Change, and Growth
- ▶ P Economic Systems
- ▶ Q Agricultural and Natural Resource Economics Environmental and Ecological Economics
- R Urban, Rural, Regional, Real Estate, and Transportation Economics
- ▶ Y Miscellaneous Categories
- ▶ Z Other Special Topics

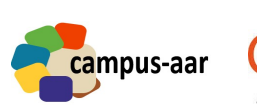

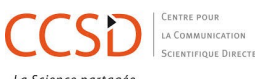

*LISTE DES PRINCIPAUX AUTEURS CAMPUS-AAR : RÉFÉRENCEMENT HAL*

Base de données « Auteurs » sur AureHAL : https://aurehal.archivesouvertes.fr/author/index

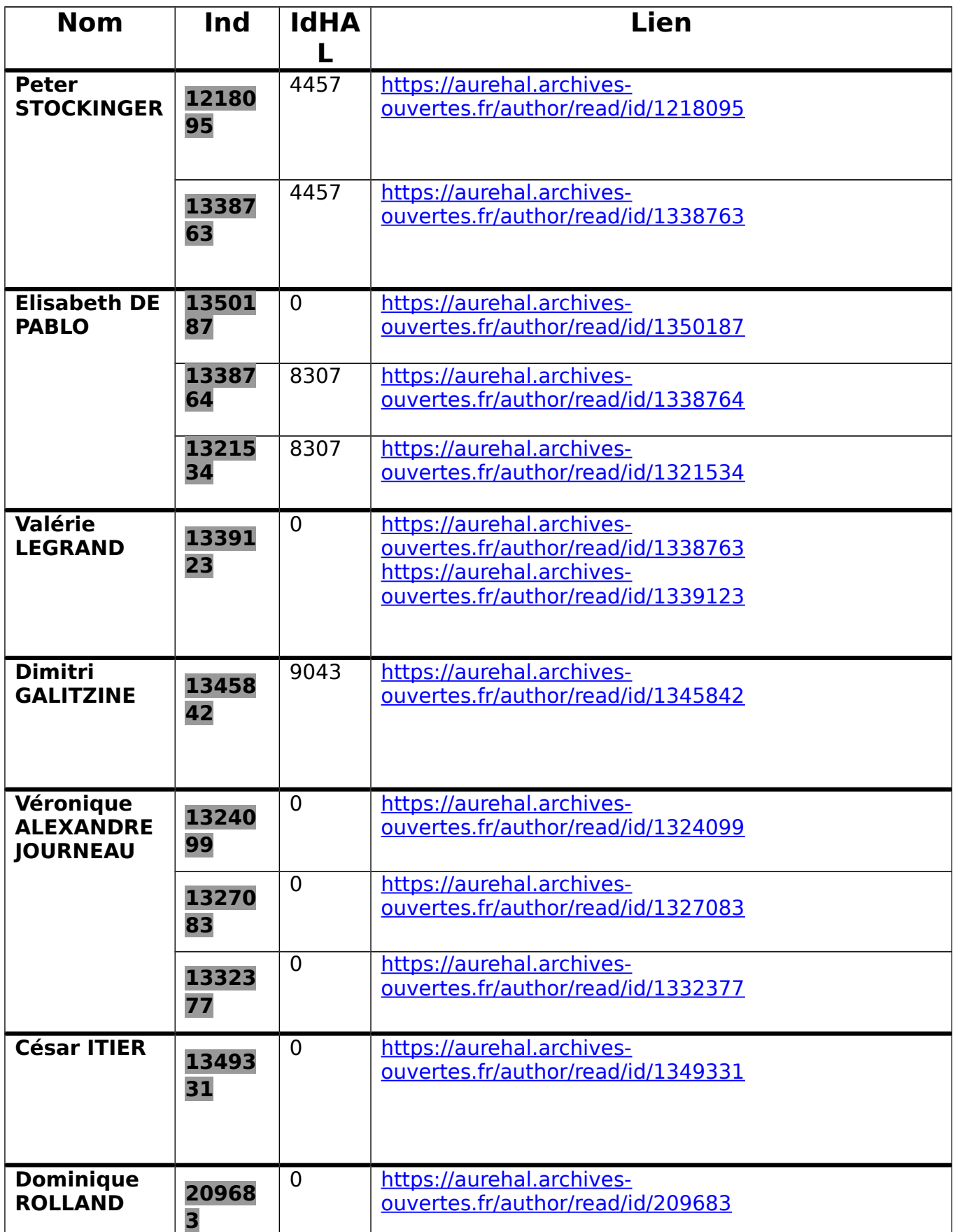

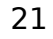

 $\overline{\phantom{a}}$ 

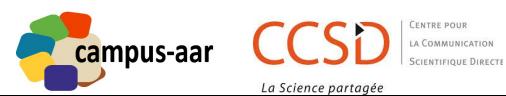

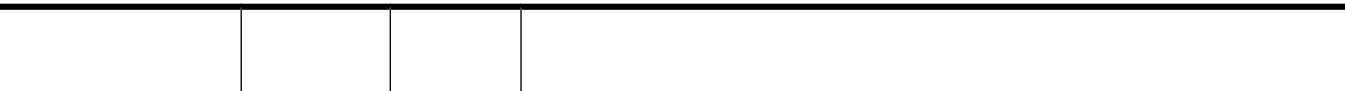

# 6.4. Tableaux des principales structures Campus-AAR

Base de données « Structures » sur AureHAL : https://aurehal.archivesouvertes.fr/structure/index

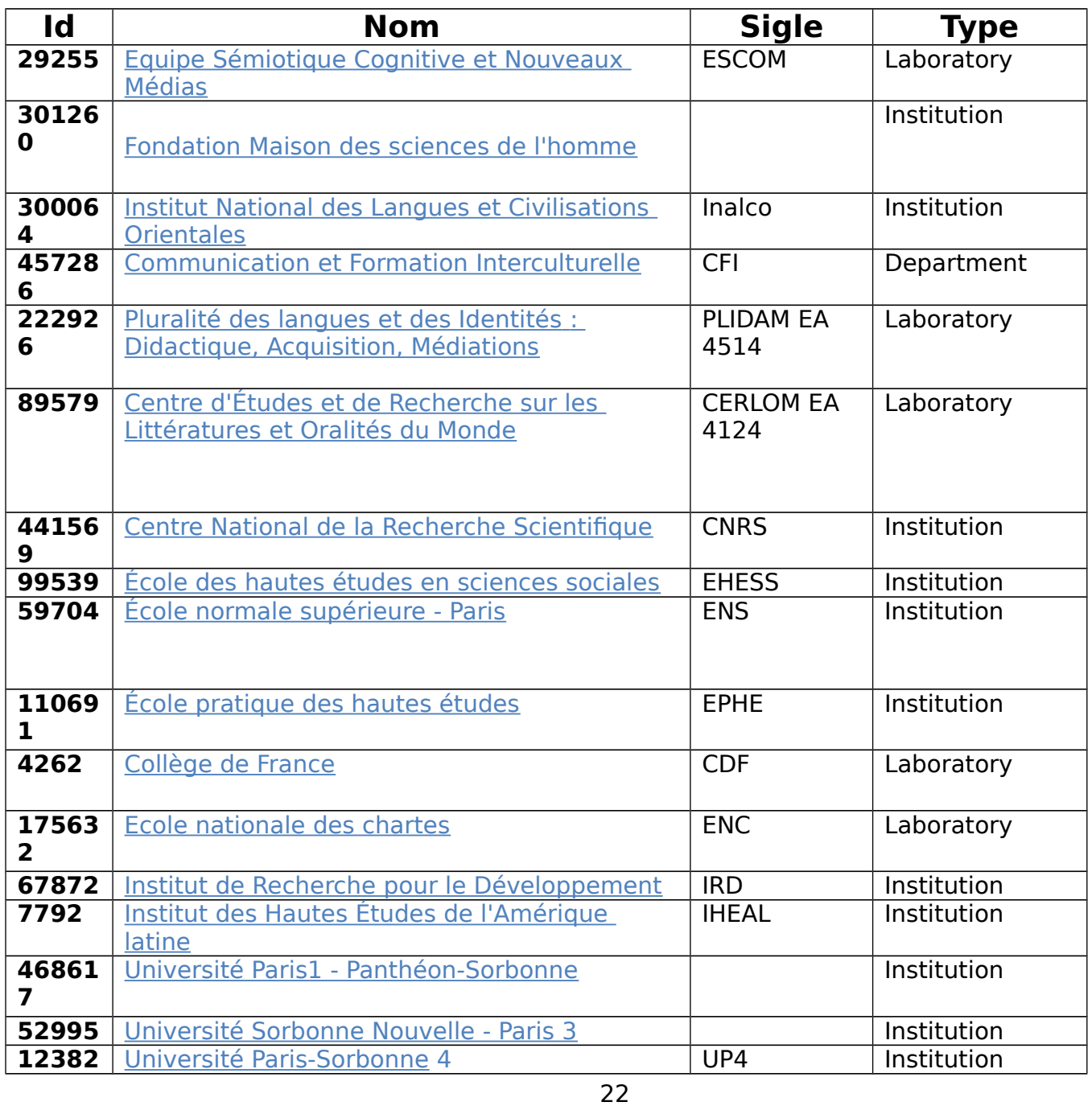

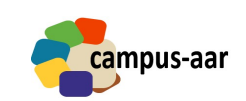

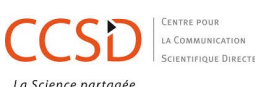

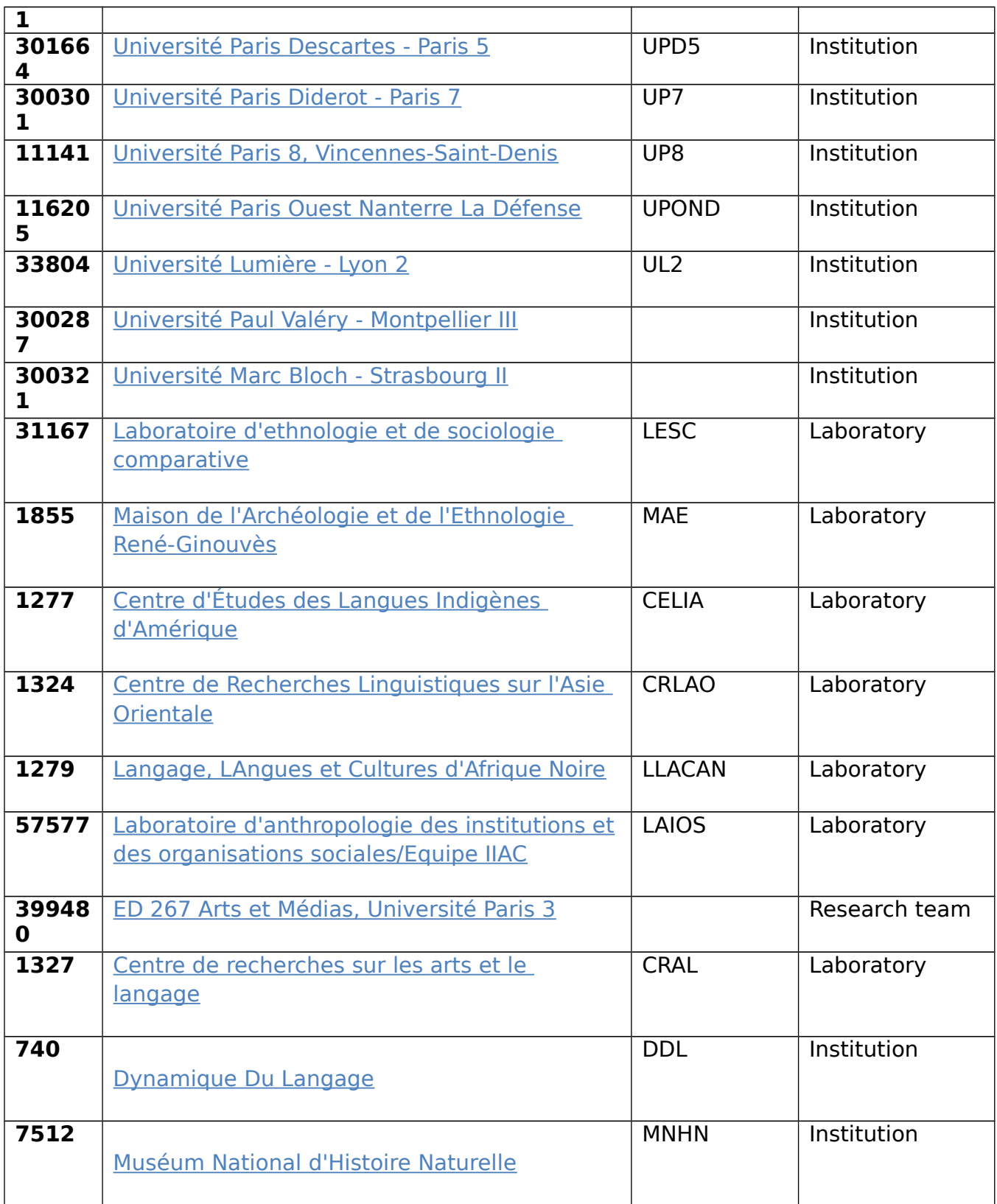

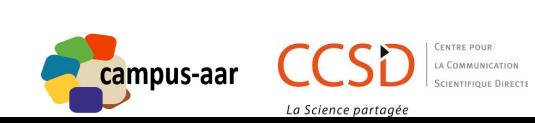

# **CREDITS**

## *CONCEPTION ET RÉDACTION*

# **Valérie LEGRAND**

Anthropologue – EHESS / INALCO Ingénieur de recherche - ESCoM-FMSH - Projet ANR Campus AAR

# *COORDINATION SCIENTIFIQUE CAMPUS AAR*

#### Directeur scientifique

## **Peter STOCKINGER**

Professeur des Universités INALCO - Institut des Langues et Civilisations Orientales

Coordinateur scientifique du projet ANR "Campus-AAR" (2014-2017)

# *DIRECTION SCIENTIFIQUE CCSD*

Directeur scientifique

# **Christine BERTHAUD**

Ingénieur de recherche, CNRS

Directrice du CCSD

## *Responsable informatique*

## **Yannick BARBORINI**

Ingénieur d'études, CNRS Responsable de la plateforme HAL

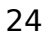

campus-aar

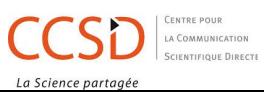